# Amending an MUA

#### **Help Topics:**

Create MUA || Create 3 Year Renewal || Create Annual Review || Amend MUA || Terminate

MUA

Track Changes for Initial or 3 Year Renewal MUA || Track Changes for Annual Review or Amendment || Show History Features || MUA and Version Nomenclature || How do I assign MUA data access rights?

1. To initiate an amendment to your approved MUA, click "Amend".

Approved

| MUA<br>Action   |                                   | MUA         | Version | Title                          | <u>Pl</u> | <u>Status</u> |
|-----------------|-----------------------------------|-------------|---------|--------------------------------|-----------|---------------|
| <b>≜</b> Locked | View Show History                 | 16182-<br>2 | 2       | Research<br>Title Goes<br>Here |           | Approve       |
|                 | View Show History Amend Terminate | 16180-<br>3 | 3       | My<br>Research                 |           | Approve       |

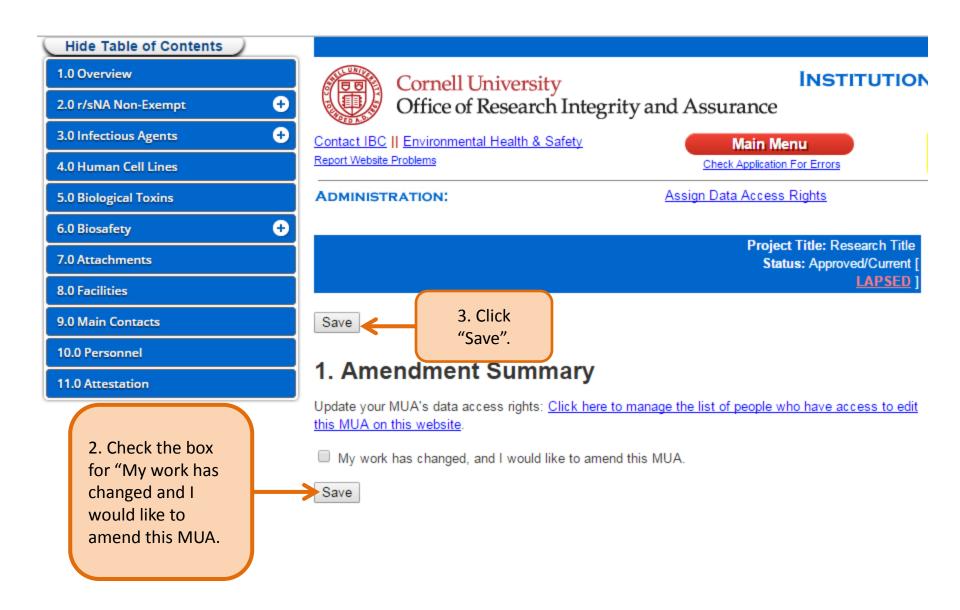

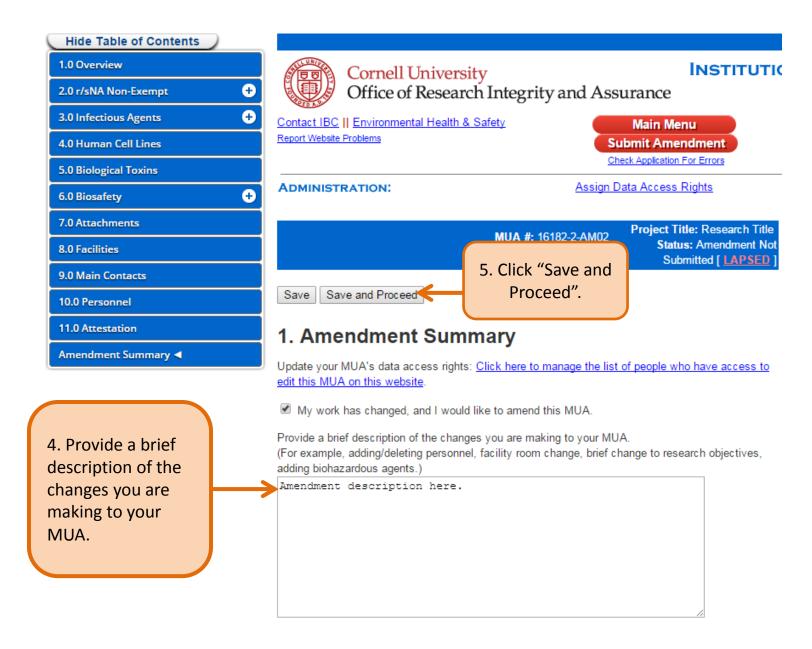

6. Make necessary changes to your MUA based on the changes to your work.

## **Track Changes Features**

#### 2.2.1 Information about Inserted Sequences used in your research

What should I include in this table? | Why does the IBC want to know this?

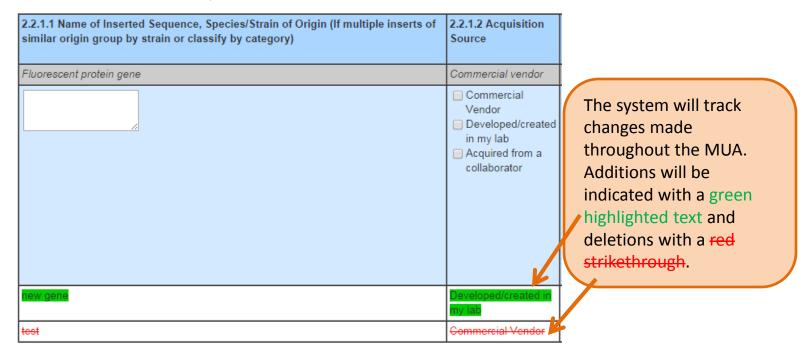

To view edits to text in a text box you must "Save" and then click "Show Changes". A separate box will appear displaying edited text.

#### 1.0.2 Research Summary

Briefly summarize how recombinant or synthetic nucleic aci style understandable by an educated layperson.

#### Include:

- · Specific aims of your research. If your research invo
- · See sample summary.

(Limit 1500 words)

Show Changes

- · Overview of experimental methods.
- The use of research materials with animals.

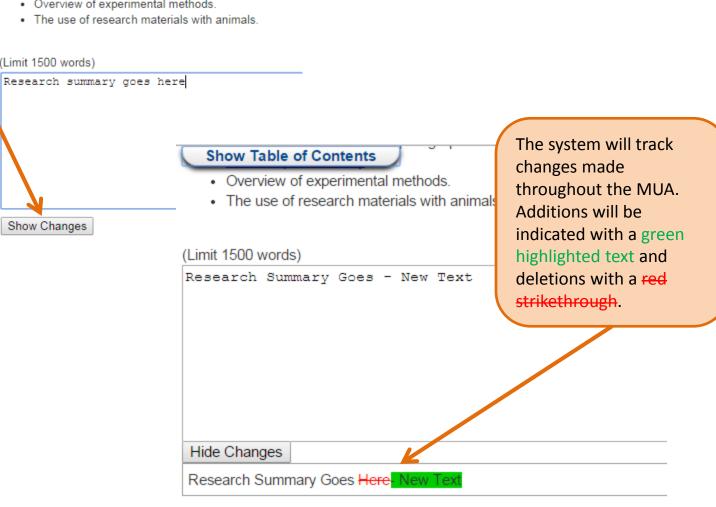

A red delta symbol will be displayed on the table of contents indicating changes made in that section of the MUA.

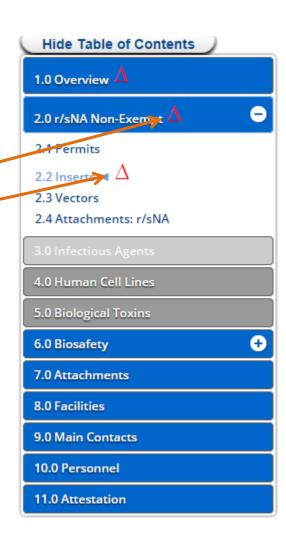

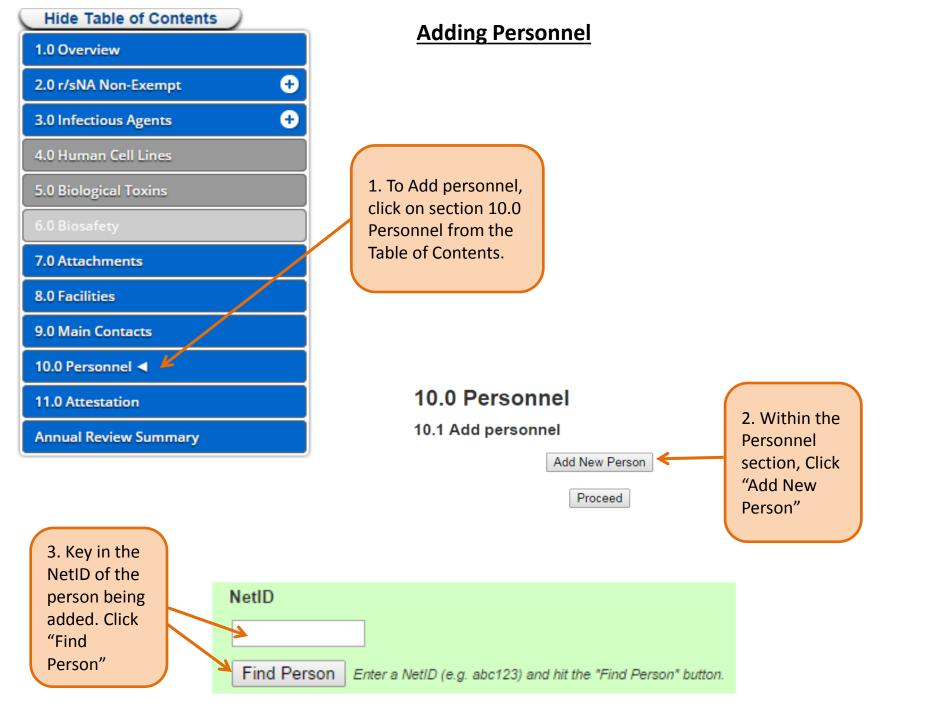

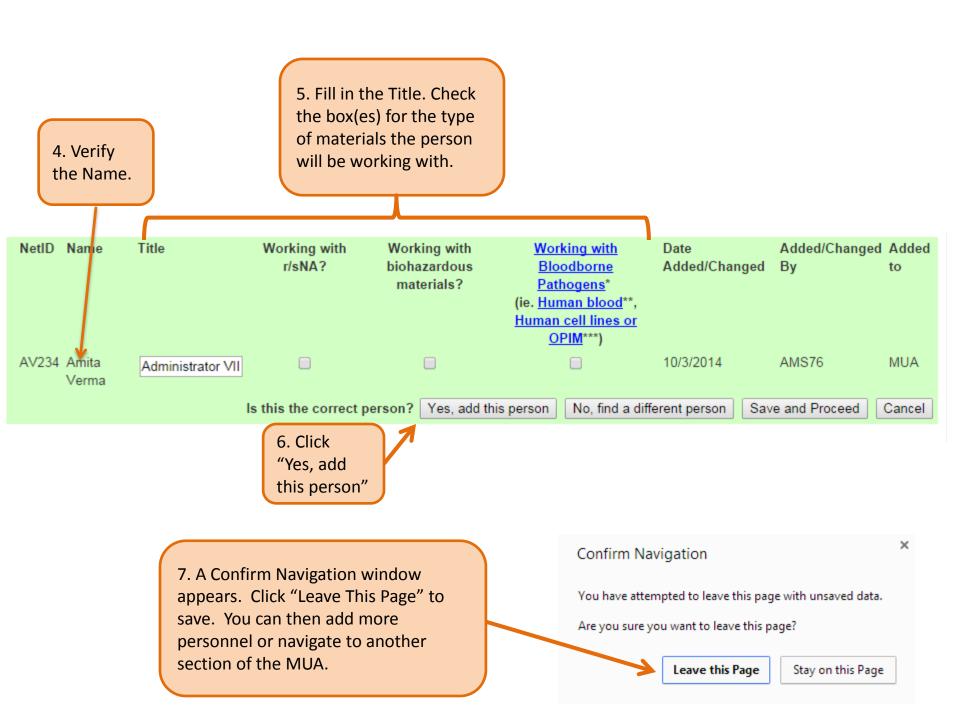

## **Submitting the Amendment**

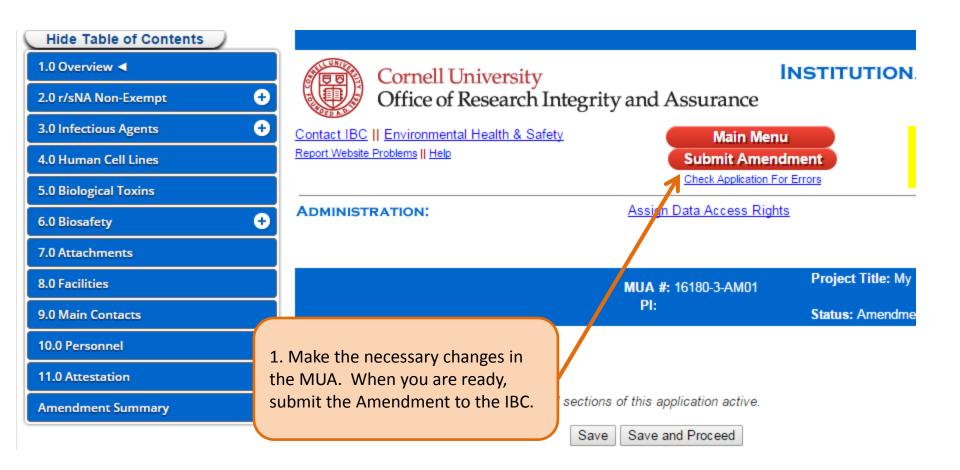

Are you sure you want to submit this project to the IBC for review?

Please also ensure that all members of this project <u>submit</u> <u>electronic signatures</u>.

Upon submitting this form, an email notification will be sent to both the Principal Investigator and you, the registrant.

Once submitted, your project data will be unchangeable while under review. If the IBC requires revisions, you will be notified and permitted to make changes.

2. As a final step, click "Submit Application". You will receive an email notification confirming successful submission.

### In Progress

| MUA Action         |              | MUA    | Versio |
|--------------------|--------------|--------|--------|
| SUBMIT APPLICATION | View         | 16202- | 1      |
| Cancel             | Show History | 1      |        |
|                    |              |        |        |

#### Upon submission to the IBC:

- The status will change to "Amendment Received by IBC";
- MUA Action shows the record is "Locked" or read-only Mode;
- The MUA Number will display the Amendment# as XXXXX-X-AMXX;
- The version will increment by 1 (for example, 0 is now version 1).

### Create MUA

#### Help Topics:

Create MUA || Create 3 Year Renewal || Create Annual Review || Amend MUA || Terminate MUA

Track Changes for Initial or 3 Year Renewal MUA || Track Changes for Annual Review or Amendment || Show History Features ||

MUA and Version Novienclature || How do I assign MUA data access rights?

### Approved

| MUA<br>Action |                      | MUA     | Versi    | or Title       | <u>Pl</u> | <u>Status</u>    | Status<br>Date | Expiration |
|---------------|----------------------|---------|----------|----------------|-----------|------------------|----------------|------------|
| <br>Locked    | View<br>Show history | 16182-2 | <i>F</i> | Research Title |           | Approved/Current | 11/06/2014     | 07/01/2014 |

#### In Progress

|  | MUA<br>Action                                                | MUA              | Version | Title          | <u>PI</u> | <u>Status</u>                        | Status<br>Date | Expiration |
|--|--------------------------------------------------------------|------------------|---------|----------------|-----------|--------------------------------------|----------------|------------|
|  | Locked TEST ANNUAL REVIEW TEST 3YR RENEWAL View Show History | 16182-2-<br>AM02 | 1       | Research Title |           | Amendment Received by IBC [ LAPSED ] | 11/06/2014     |            |